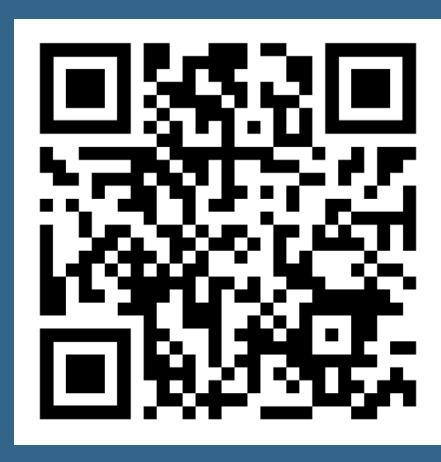

*Scanne mich, um direkt zur Buchungsseite zu gelangen!* 

*Standort: Echterdingen, Stadionstraße*

# ↗ **scannen. buchen. zahlen.**

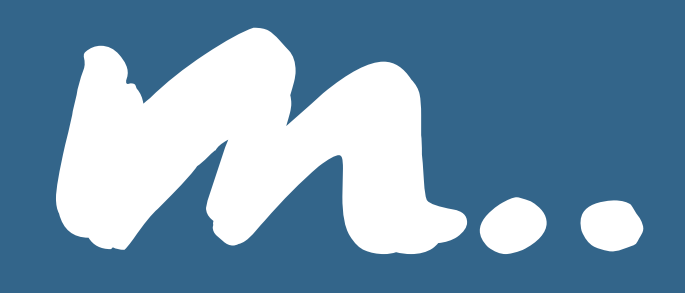

- 1. Auf **www.bikeandridebox.de** eine Box auswählen und für den gewünschten Zeitraum mieten
- 2. Direkt bezahlen
- 3. Die persönlichen Zugangsdaten per E-Mail erhalten
- 4. Die Zugangsdaten direkt an der Anlage eingeben
- 5. Die gewünschte Tür kann geöffnet werden

Bitte vergessen Sie nicht Ihr **Rad in der Sammelgarage anzuschließen!**

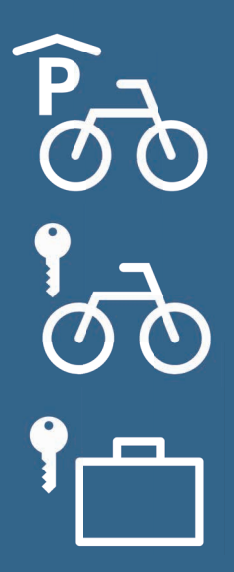

## **Information zur Eingabe der Zugangsdaten**

## **Nutzung mit PIN-Code oder Chipkarte (RFID)** *z.B. polygoCard*

Nach Erhalt Ihrer Zugangsdaten per E-Mail, müssen Sie je Buchungszeitraum hier eine **einmalige Registrierung** durchführen. Danach können Sie die Tür öffnen.

### **Registrierung**

- Eingabe Taste **#**
	- $\rightarrow$  Danach direkt die gesamten erhaltenen Zugangsdaten eingeben:
- Gültig bis Datum: **YYYYMMDD**
- Box- bzw. Platz-Nummer: 001 *(Beispiel)*
- PIN: **1234** *(Beispiel)*
- Prüfsumme: **5678** *(Beispiel)*
- Nutzung mit PIN-Code  $\rightarrow$  Eingabe Taste 0  $\rightarrow$  Tür öffnet sich
- Nutzung mit Chipkarte  $\rightarrow$  Chipkarte vor das Lesegerät halten (RFID)  $\rightarrow$  Tür öffnet sich

### **Öffnen nach Registrierung**

Ohne Vorwahl einer Taste direkt die Nummer und die PIN eingeben. Bei Nutzung mit Chipkarte diese nach Eingabe der Nummer vor das Lesegerät halten:

- Box- bzw. Platz-Nummer: 001 *(Beispiel)*
- PIN: 1234 *(Beispiel)* oder Chipkarte vor das Lesegerät halten

**Hinweis:** die Platz-Nummer in den Fahrrad-Sammelgaragen ist unverbindlich – freie Platzwahl! Für E-Bikes sind die unteren Plätze vorgesehen.

↗ Weitere Informationen fi nden Sie unter: **www.swle.de/bikeandride**

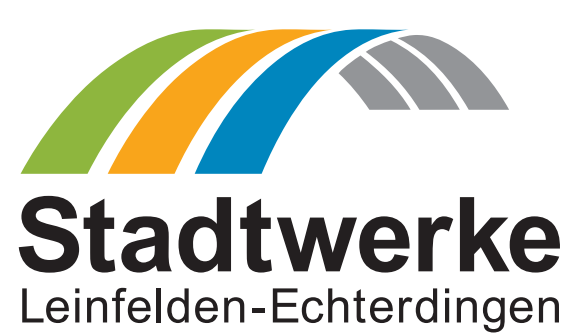

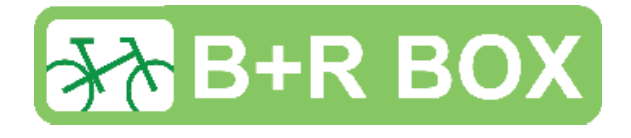